# Filtri prefissi BGP con numeri AS a 4 byte Ī

## Sommario

**Introduzione** Premesse Filtro numerico AS da 4 byte Configurazione alternativa Modalità asplain Filtro per modalità semplice

# Introduzione

In questo articolo viene descritto come filtrare i prefissi Border Gateway Protocol (BGP) con numeri Autonomous System (AS) da 4 byte in Cisco IOS<sup>®</sup>.

### Premesse

I numeri AS a 4 byte sono stati introdotti in BGP quando il pool di numeri AS a 2 byte liberi è diventato basso. Ciò significa che un numero AS può ora essere un numero a 2 byte o a 4 byte. RFC 6793 specifica i numeri AS a 4 byte. Un numero AS a 2 byte è un numero compreso tra 1 e 65.535. Un numero AS a 4 byte è un numero compreso tra 1 e 4.294.967.295.

Il numero AS a 4 byte può essere rappresentato in modo punteggiato o come numero semplice. Un esempio di numero AS a 4 byte puntato è 7,52359. Questo è il punto della notazione AS. Un esempio di numero a 4 byte semplice è 511111. Si tratta della notazione AS asplain. 7.52359 è lo stesso di 511111.

Un router Cisco IOS può utilizzare la notazione AS. Nelle versioni più recenti di Cisco IOS, il valore predefinito è asplain. Per utilizzare la notazione AS con punti, è possibile usare il comando bgp asnotation dot.

Se per qualsiasi motivo l'amministratore di rete non desidera inviare prefissi BGP con uno o più numeri AS a 4 byte nel PERCORSO AS verso un peer BGP (eBGP) esterno, questi prefissi possono essere filtrati. Per ottenere questo risultato, il documento fornisce un possibile filtro. È possibile che si desideri impedire a un altoparlante BGP di inviare prefissi BGP con numeri AS a 4 byte nel PERCORSO AS. Un esempio potrebbe essere rappresentato da un difetto del diffusore BGP ricevente che determina un comportamento avverso, che si verifica solo per i prefissi BGP con numeri AS a 4 byte nel PERCORSO AS.

# Filtro numerico AS da 4 byte

Nota: Il filtro illustrato in questa sezione può essere utilizzato solo quando il protocollo BGP sul router viene eseguito in modalità punto di annotazione.

Questo filtro può filtrare i prefissi con PERCORSI AS che contengono uno o più numeri AS a 4 byte.

```
router bgp 1
bgp asnotation dot
 neighbor 10.1.1.2 remote-as 2
 address-family ipv4
 neighbor 10.1.1.2 activate
neighbor 10.1.1.2 filter-list 1 out
ip as-path access-list 1 deny .*[0-9]+\.[0-9]+.*
ip as-path access-list 1 permit .*
```
Di seguito viene riportato un esame del filtro.

- [0-9] indica qualsiasi cifra.
- Il segno + indica una o più occorrenze. Quindi **[0-9]+** significa qualsiasi numero, perché possono essere presenti più cifre.
- \. indica . (punto). La barra rovesciata è necessaria per essere certi che il router non tratti il punto come carattere speciale ma come un punto. . è un carattere speciale e indica qualsiasi carattere (il carattere jolly).
- Il valore \* indica zero o più dei precedenti. Quindi .\* significa abbinare qualsiasi cosa.

• Il filtro completo .\*[0-9]+\.[0-9]+.\* indica qualsiasi cosa con un punto al suo interno. Di seguito è riportato un esempio:

Il router 1 (R1) riceve otto prefissi in BGP. Il prefisso BGP 10.100.1.1/32 è l'unico prefisso con un percorso AS costituito solo da numeri AS di 2 byte. Tutti gli altri prefissi BGP hanno uno o più numeri AS a 4 byte in AS PATH.

```
R1#show bgp ipv4 unicast
BGP table version is 9, local router ID is 10.100.1.100
Status codes: s suppressed, d damped, h history, * valid, > best, i - internal,
           r RIB-failure, S Stale, m multipath, b backup-path, f RT-Filter,
           x best-external, a additional-path, c RIB-compressed,
Origin codes: i - IGP, e - EGP, ? - incomplete
RPKI validation codes: V valid, I invalid, N Not found
   Network Next Hop Metric LocPrf Weight Path
*> 10.100.1.1/32 10.1.3.4 0 0 4 100 200 300 i
 *> 10.100.1.2/32 10.1.3.4 0 0 4 1.34464 3.3392 4.37856 i
 *> 10.100.1.3/32 10.1.3.4 0 0 4 1.34464 200 4.37856 i
 *> 10.100.1.4/32 10.1.3.4 0 0 4 500 4.37856 600 ?
 *> 10.100.1.5/32 10.1.3.4 0 0 4 7.41248 3200 400 65000 ?
 *> 10.100.1.6/32 10.1.3.4 0 0 4 50 3200 400 9.60176 ?
 *> 10.100.1.7/32 10.1.3.4 0 0 4 66 1.57464 77 5.17320 99 ?
```
\*> 10.100.1.8/32 10.1.3.4 0 0 4 7.52359 99 66 99 5.18307

#### 3.37515 99 66 3.37515 99 ?

R1 annuncia solo i prefissi senza alcun numero AS a 4 byte nel percorso AS verso il peer BGP 10.1.1.2.

#### R1#**show bgp ipv4 unicast neighbors 10.1.1.2 advertised-routes** BGP table version is 9, local router ID is 10.100.1.100 Status codes: s suppressed, d damped, h history, \* valid, > best, i - internal, r RIB-failure, S Stale, m multipath, b backup-path, f RT-Filter, x best-external, a additional-path, c RIB-compressed, Origin codes: i - IGP, e - EGP, ? - incomplete RPKI validation codes: V valid, I invalid, N Not found

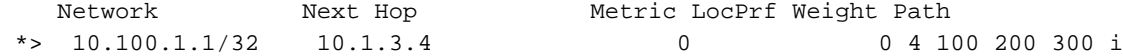

Total number of prefixes 1 Èpossibile verificare il filtro .\*[0-9]+\.[0-9]+.\* dalla tabella BGP con il comando show ip bgp regexp:

R1#**show ip bgp** *regexp* **.\*[0-9]+\.[0-9]+.\*** BGP table version is 9, local router ID is 10.100.1.100 Status codes: s suppressed, d damped, h history, \* valid, > best, i - internal, r RIB-failure, S Stale, m multipath, b backup-path, f RT-Filter, x best-external, a additional-path, c RIB-compressed, Origin codes: i - IGP, e - EGP, ? - incomplete RPKI validation codes: V valid, I invalid, N Not found

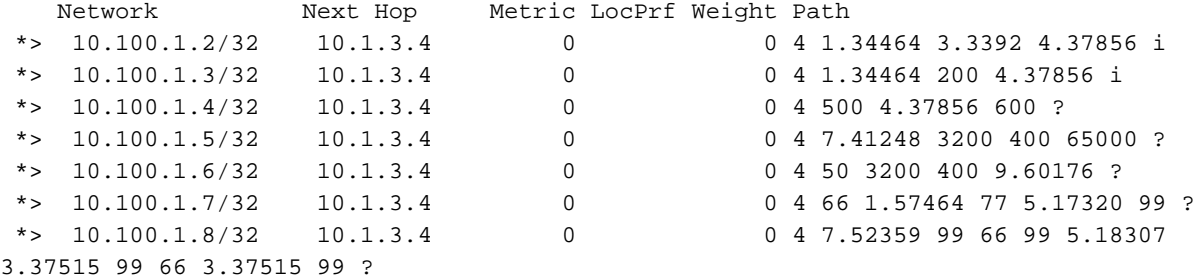

Il filtro .\*[0-9]+\.[0-9]+.\* filtra tutti i prefissi con uno o più numeri AS a 4 byte nell'attributo AS PATH.

Di seguito è riportato un altro modo per verificare i filtri applicati alla tabella BGP:

R1#**show bgp ipv4 unicast** *filter-list 1* BGP table version is 9, local router ID is 10.100.1.100 Status codes: s suppressed, d damped, h history, \* valid, > best, i - internal, r RIB-failure, S Stale, m multipath, b backup-path, f RT-Filter, x best-external, a additional-path, c RIB-compressed, Origin codes: i - IGP, e - EGP, ? - incomplete RPKI validation codes: V valid, I invalid, N Not found

 Network Next Hop Metric LocPrf Weight Path \*> 10.100.1.1/32 10.1.3.4 0 0 4 100 200 300 i R2 ha ricevuto solo il prefisso 10.100.1.1/32 da R1 a causa del filtro.

#### R2#**show bgp ipv4 unicast** BGP table version is 6, local router ID is 10.1.1.2 Status codes: s suppressed, d damped, h history, \* valid, > best, i - internal, r RIB-failure, S Stale, m multipath, b backup-path, f RT-Filter, x best-external, a additional-path, c RIB-compressed,

Origin codes: i - IGP, e - EGP, ? - incomplete RPKI validation codes: V valid, I invalid, N Not found Network Next Hop Metric LocPrf Weight Path \*> 10.100.1.1/32 10.1.1.1 0 1 4 100 200 300 i

### Configurazione alternativa

In alternativa, è possibile utilizzare una route-map anziché un filter-list:

```
router bgp 1
 bgp asnotation dot
 neighbor 10.1.1.2 remote-as 2
 address-family ipv4
 neighbor 10.1.1.2 route-map no-4byte out
ip as-path access-list 1 deny .*[0-9]+\\.[0-9]+.*ip as-path access-list 1 permit .*
route-map no-4byte permit 10
 match as-path 1
```
### Modalità asplain

Quando il comando bgp asnotation dot viene rimosso, ossia l'annotazione è semplice, l'output non visualizza più i punti nei numeri AS a 4 byte. Questo output è lo stesso mostrato in precedenza, con la differenza che i numeri AS punteggiati sono ora come semplici.

```
R1#show bgp ipv4 unicast 
BGP table version is 9, local router ID is 10.100.1.100
Status codes: s suppressed, d damped, h history, * valid, > best, i - internal,
           r RIB-failure, S Stale, m multipath, b backup-path, f RT-Filter,
            x best-external, a additional-path, c RIB-compressed,
Origin codes: i - IGP, e - EGP, ? - incomplete
RPKI validation codes: V valid, I invalid, N Not found
    Network Next Hop Metric LocPrf Weight Path
 *> 10.100.1.1/32 10.1.3.4 0 0 4 100 200 300 i
 *> 10.100.1.2/32 10.1.3.4 0 0 4 100000 200000 300000 i
 *> 10.100.1.3/32 10.1.3.4 0 0 4 100000 200 300000 i
*> 10.100.1.4/32 10.1.3.4 0 0 4 500 300000 600 ?
*> 10.100.1.5/32 10.1.3.4 0 0 4 500000 3200 400 65000 ?
 *> 10.100.1.6/32 10.1.3.4 0 0 4 50 3200 400 650000 ?
 *> 10.100.1.7/32 10.1.3.4 0 0 4 66 123000 77 345000 99 ?
 *> 10.100.1.7/32 10.1.3.4 0 0 4 66 123000 77 345000 99<br>*> 10.100.1.8/32 10.1.3.4 0 0 4 511111 99 66 99 345987
234123 99 66 234123 99 ?
```
Il comando BGP show con l'espressione regolare usata nel filtro sul router non filtra i prefissi con un punto nella tabella BGP, perché non ci sono più prefissi con il formato numero AS a 4 byte con punti nella tabella BGP. I numeri AS a 4 byte sono ora in formato normale.

R1#**show ip bgp** *regexp .\*[0-9]+\.[0-9]+.\** R1#

Il comando BGP show con l'elenco dei filtri mostra anche che il filtro non funziona quando il router è in modalità semplice:

#### R1#**show bgp ipv4 unicast** *filter-list 1*

BGP table version is 9, local router ID is 10.100.1.100 Status codes: s suppressed, d damped, h history, \* valid, > best, i - internal, r RIB-failure, S Stale, m multipath, b backup-path, f RT-Filter, x best-external, a additional-path, c RIB-compressed, Origin codes: i - IGP, e - EGP, ? - incomplete RPKI validation codes: V valid, I invalid, N Not found

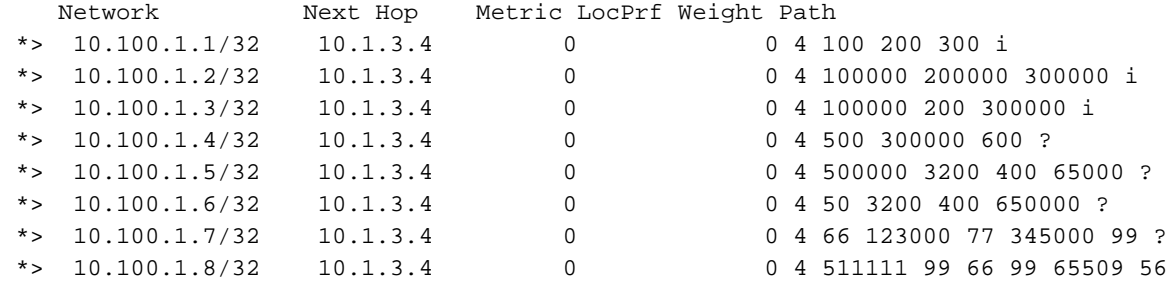

100000 ?

Il filtro as-path non funziona:

#### R1#**show bgp ipv4 unicast neighbors 10.1.1.2** *advertised-routes*

BGP table version is 9, local router ID is 10.100.1.100 Status codes: s suppressed, d damped, h history, \* valid, > best, i - internal, r RIB-failure, S Stale, m multipath, b backup-path, f RT-Filter, x best-external, a additional-path, c RIB-compressed, Origin codes: i - IGP, e - EGP, ? - incomplete RPKI validation codes: V valid, I invalid, N Not found

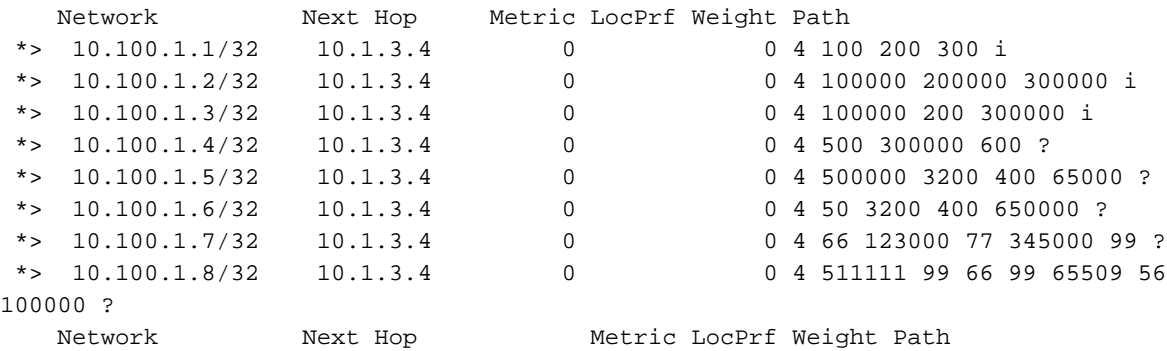

Total number of prefixes 8

### Filtro per modalità semplice

Questo filtro può essere utilizzato quando il protocollo BGP sul router viene eseguito in modalità semplice:

```
ip as-path access-list 4 deny _6553[6-9]_
ip as-path access-list 4 deny _655[4-9][0-9]_
ip as-path access-list 4 deny _65[6-9][0-9][0-9]_
ip as-path access-list 4 deny _[6][6-9][0-9][0-9][0-9]_
ip as-path access-list 4 deny _[7-9][0-9][0-9][0-9][0-9]_
ip as-path access-list 4 deny _[1-9][0-9][0-9][0-9][0-9][0-9]+_
ip as-path access-list 4 permit .*
```
Oppure, ecco lo stesso, ma più compatto:

```
ip as-path access-list 4 deny _(6553[6-9]|655[4-9][0-9]|65[6-9][0-9][0-9]|6[6-9]
[0-9][0-9][0-9]|[7-9][0-9][0-9][0-9][0-9]|[1-9][0-9][0-9][0-9][0-9][0-9]+)_
ip as-path access-list 4 permit .*
```
A causa di questo filtro, viene filtrato qualsiasi numero AS superiore a 65.535. Anche in questo caso, è possibile applicare la regola al router BGP adiacente se si utilizza un elenco di filtri o una mappa delle route.

Nota: Il filtro illustrato in questo articolo non funziona su una sessione BGP (iBGP) interna, che include su un router Reflector.